**ФУНКЦИОНАЛЬНОЕ МОДЕЛИРОВАНИЕ** СИСТЕМ МЕТОДИКИ: SADT-IDEF0, DFD, IDEF3

Пакет прикладных программ **All Fusion Process Modeler** 

## $\overline{2}$ **Функционально-структурный подход к моделированию бизнеспроцессов предусматривает выделение в исследуемой системе путем ее декомпозиции процессы, подпроцессы, функции и определение их иерархии**

**1. Общие сведения о функциональноструктурном подходе к моделированию бизнес-процессов**

### **Подход был предложен Дугласом Россом в 1960-х гг. в качестве методологии SADT (Structured Analysis and Design Technique), предусматривающий проведение декомпозиции анализируемого процесса и представление его как совокупности взаимосвязанных операций, каждая из которых имеет четко определенные входы и выходы, определяющие связи между операциями с учетом необходимых для их выполнения ресурсов**

**В 1970-х гг. методология SADT получила распространение, благодаря ее использованию Министерством обороны США в качестве поддержки производства ICAM (Integrated Computer-Aided Manufacturing).** 

**Основной целью применения функциональноструктурного подхода стало повышение эффективности производственного процесса за счет использования компьютерных технологий**

# **В последствии методология SADT была переименована в IDEF (ICAM DEFinition, далее – Integrated DEFinition) и утверждена в качестве федерального стандарта США «IDEF0». Последняя редакция данного стандарта выпущена в 1993г.**

## **На сегодняшний день стандарт IDEF0 получил международное распространение и используется для:**

**•моделирования бизнес-процессов, •моделирования информационных систем, •разработки моделей приложений, •разработки различных нормативно-правовых документов (положений, регламентов, инструкций и др.).**

**В семействе IDEF выделяют следующие методологии:**

- −**IDEF0 используется для функционального моделирования бизнес-процессов верхнего уровня, образующих общую структуру процесса;**
- −**IDEF1 методология моделирования внутрисистемных информационных потоков;**
- −**IDEF1X методология моделирования реляционных структур;**
	- **подлежащих дальнейшей декомпозиции) в виде потоков работ;**
- −**IDEF3 методология моделирования атомарных функций (не**
- −**IDEF4 методология объектно-ориентированного моделирования систем в виде классов, диаграмм** 
	- **наследования и др.**
- 7 −**IDEF5 – онтологическое моделирование сложных систем путем создания словаря терминов и правил для формулирования и описания системы в определенный**

**момент времени**

## 8 **Для описания потоков данных между компонентами исследуемой системы (процессами, подпроцессами) используется методология DFD (Data Flow Diagrams) – диаграммы потоков данных. Данная методология используется для детализации процессов, представленных в IDEF0 и IDEF3**

## 9 **Методология функциональноструктурного моделирования IDEF0 основана на построении структуры функций, которые выполняются системой с определением входов, выходов, механизмов и управления для каждой функции**

# **1. Методика IDEF0**

#### Функциональная модель в нотации IDEF0

- 
- 
- 
- -
	-
	-

### **Нотацию IDEF0 определяют следующие правила:**

**1. Функция изображается в виде прямоугольника (Activity), в правом нижнем углу которого приведен ее номер. 2. Левая сторона блока Activity используется для** 

**изображения входов функции в виде стрелок.**

**3. Из правой стороны блока Activity в виде стрелок изображаются выходы системы.**

**4. В нижнюю сторону блока Activity входят стрелки, изображающие механизмы функции. 5. В верхней части функции определяются способы управления функцией.**

**8. Каждой стрелке присваивается имя в форме существительного. Имя должно иметь лаконичное название, конкретно характеризующее назначение входа, выхода, механизма или управления.**

- **7. Каждая функция должна иметь минимум по одному входу, выходу, механизму и управлению.**
- **6. Каждой функции присваивается имя. Имя функции всегда должно содержать глагольную форму, подразумевающее действие, направленное на преобразование входов функции в ее выходы и совершаемое указанными механизмами.**

**9. Стрелки, изображающие входы, выходы, механизмы и управление, называются «граничными». Такое название обуславливается тем, что каждая из них идет от границы модели. В качестве границы модели выступает внешняя среда, а для дочерних диаграмм – границы родительской. 10. Модель, построенная в нотации IDEF0, имеет иерархическую древовидную структуру, каждый узел которой представляет собой диаграмму. Вершина древовидной структуры называется ТОРдиаграммой, каждый последующий узел – диаграммами декомпозиции.**

### **Принцип декомпозиции в нотации IDEF0**

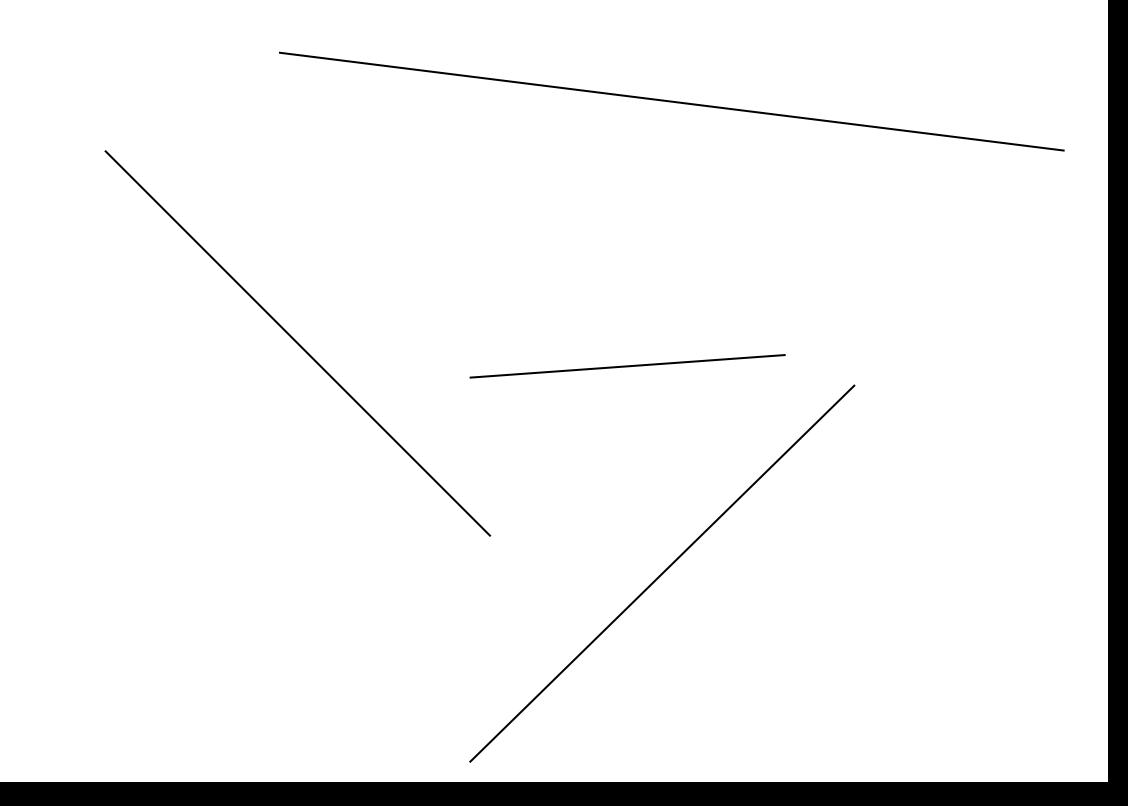

**Каждая диаграмма в нотации IDEF0 имеет свой уникальный номер, представленный в левой нижней части, а в правой верхней части - контекст декомпозиции. Так, например, ТОРдиаграмма имеет номер А-0. Буква «А» в индексе образована от Activity, «0» уровень декомпозиции, контекст – «ТОР-диаграмма»**

Номер диаграммы декомпозиции «А-0» обозначается индексом «А0» (без дефиса), имя диаграммы образуется по названию Activity на TOPдиаграмме (в приведенном примере - «Функция»), а контекст представлен блоком Activity с черной заливкой

**Номера диаграмм последующих уровней декомпозиции формируются по принципу «А1», «А2», «А3» и т.д. Так, например, на приведенном рисунке нижней диаграмме присвоен индекс «А3» ввиду того, что она изображает результат декомпозиции блока Activity с номером «3», что и изображено в поле «Context». Имя диаграммы «А3» образовано по имени соответствующего блока Activity на родительской диаграмме**

**При дальнейшей декомпозиции блоков Activity будут образовываться номера «А31», «А32», «А314» и т.д. Так, например, номер диаграммы «А314» говорит о том, что на ней приведен результат декомпозиции четвертого блока Activity диаграммы «А31», а сама диаграмма представляет пятый уровень декомпозиции модели**

**В процессе декомпозиции на новую диаграмму по умолчанию добавляется четыре блока Activity, что связано с оптимальным количеством функциональных блоков, которые может содержать диаграмма. И хотя количество блоков Activity, содержащихся на диаграмме, не ограничено, их большое количество может привести к непониманию и неудобочитаемости модели**

**Нотация IDEF0 предусматривает четыре вида граничных стрелок:**

**1. Вход. В качестве входов функциональных блоков Activity могут выступать различного рода информация, документы, материальные объекты, которые будут трансформированы в результате выполнения функции. Например, документ, который будет подписан, информация, которая будет обработана, сырье, которое будет переработано в полуфабрикат или готовый продукт.**

**2. Выход. В качестве выходов функциональных блоков Activity выступают трансформированные или измененные в результате выполнения функции документы, информация или материальные объекты. Например, созданный документ, подписанный документ, обработанная информация, полуфабрикат или готовая продукция, товар или услуга**

**3. Механизмы. В качестве механизмов функции выступают различные ресурсы, с помощью которых она может быть выполнена (человек, оборудование, инструмент, приложение, финансы, энергетические ресурсы и др.). Например, если в качестве входа функции определен документ, а в качестве выхода – подписанный документ, тогда механизмом этой функции будет человек, который подписывает документ.**

**4. Управление. В качестве управления для функции чаще всего выступают документы, регламентирующие ее выполнение. Например, положение, инструкция, рецептура, методические указания, локальные нормативно-правовые акты (приказы, распоряжения, решения и др.), федеральные, краевые нормативноправовые акты и др.**

# **Граничные стрелки в методологии IDEF0 можно представлять укрупненно, а также при необходимости проводить их детализацию. В первую очередь это предусматривается для обеспечения удобочитаемости диаграммы**

**Так, например, на ТОР-диаграмме не имеет смысла приводить перечень всех должностей персонала организации, а достаточно привести одну стрелку «Персонал», а потом на диаграммах декомпозиции уточнить соответствующую должность. Аналогичный прием, можно провести с входами, выходами и управлением**

#### **Детализация граничных стрелок модели**

# **В процессе корректировки и уточнения модели исследователь может добавлять или удалять граничные стрелки на диаграммах, что приводит к их обрыву. Граничная стрелка с обрывом изображается в квадратных скобках [ ]**

#### Обрыв граничных стрелок модели

- 
- 
- 
- 
- 
- 

**Квадратные скобки на границе диаграммы обозначают, что граничная стрелка оборвана на родительской диаграмме. Если квадратные скобки изображены возле блока Activity – это говорит о том, что граничная стрелка оборвана на дочерней диаграмме**

## **Обрыв граничной стрелки – это синтаксическая ошибка модели. Намеренный обрыв или невыведение граничной стрелки на родительскую диаграмму должен сопровождаться «туннелированием». Затуннелированная граничная стрелка изображается в круглых скобках.**

**Намеренный обрыв граничной стрелки чаще всего производится при смене нотаций моделирования**

#### Туннелирование граничных стрелок модели

- 
- 
- 
- 
- 

**Рассмотрим процесс создания модели бизнес-процесса с использованием методологии IDEF0 на примере бизнеспроцессов ЗАО «Мясоперерабатывающего комплекса «Динской», который представляет собой многопрофильную группу сельскохозяйственных, производственных, торгово-сбытовых компаний для совместной хозяйственной деятельности**
# **Методика DFD**

**Диаграммы потоков данных (Data Flow diagramming, DFD) используются для описания документооборота и обработки информации. Подобно IDEF0, DFD представляет модельную систему как есть связанных между собой функциональных блоков. Их можно использовать как дополнение к модели IDEF0 для более наглядного отображения текущих операций документооборота в корпоративных системах обработки информации.** 

### **DFD описывает:**

- **функции обработки информации;**
- **документы (стрелки), объекты, сотрудников**

**или отделы, которые участвуют в обработке информации;** 

 **внешние сущности (External references), которые обеспечивают интерфейс с внешними объектами, находящимися за границами моделируемой системы;** 

 **таблицы для хранения документов (хранилище данных, data store).** 

**Для того чтобы дополнить функциональную модель диаграммой DFD, необходимо выделить функцию, которую нужно декомпозировать и на панели инструментов нажать кнопку Go to Child Diagram при этом откроется окно Activity Box Count, в котором необходимо указать методологию – DFD и выбрать количество функциональных блоков.**

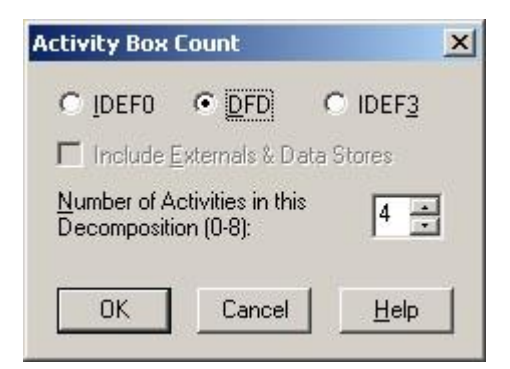

#### **DFD. Операционные элементы.**

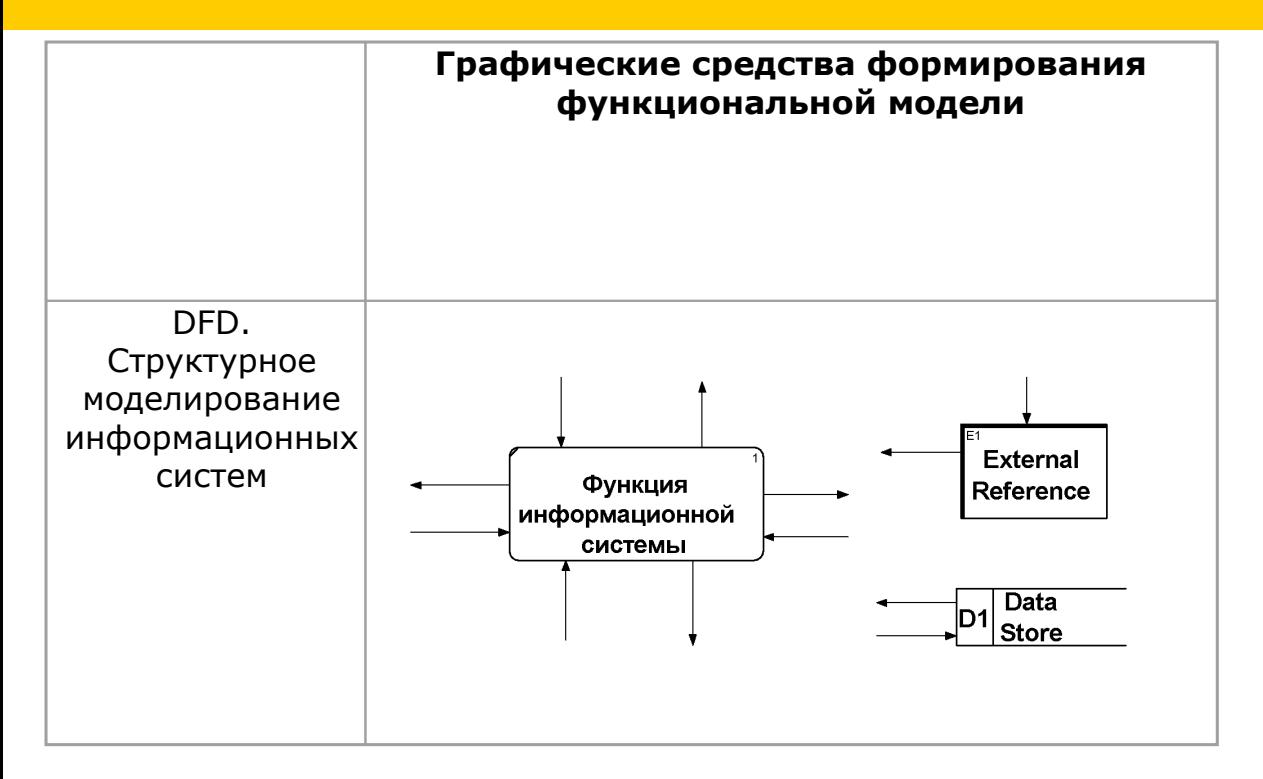

#### **ТОР диаграмма DFD**

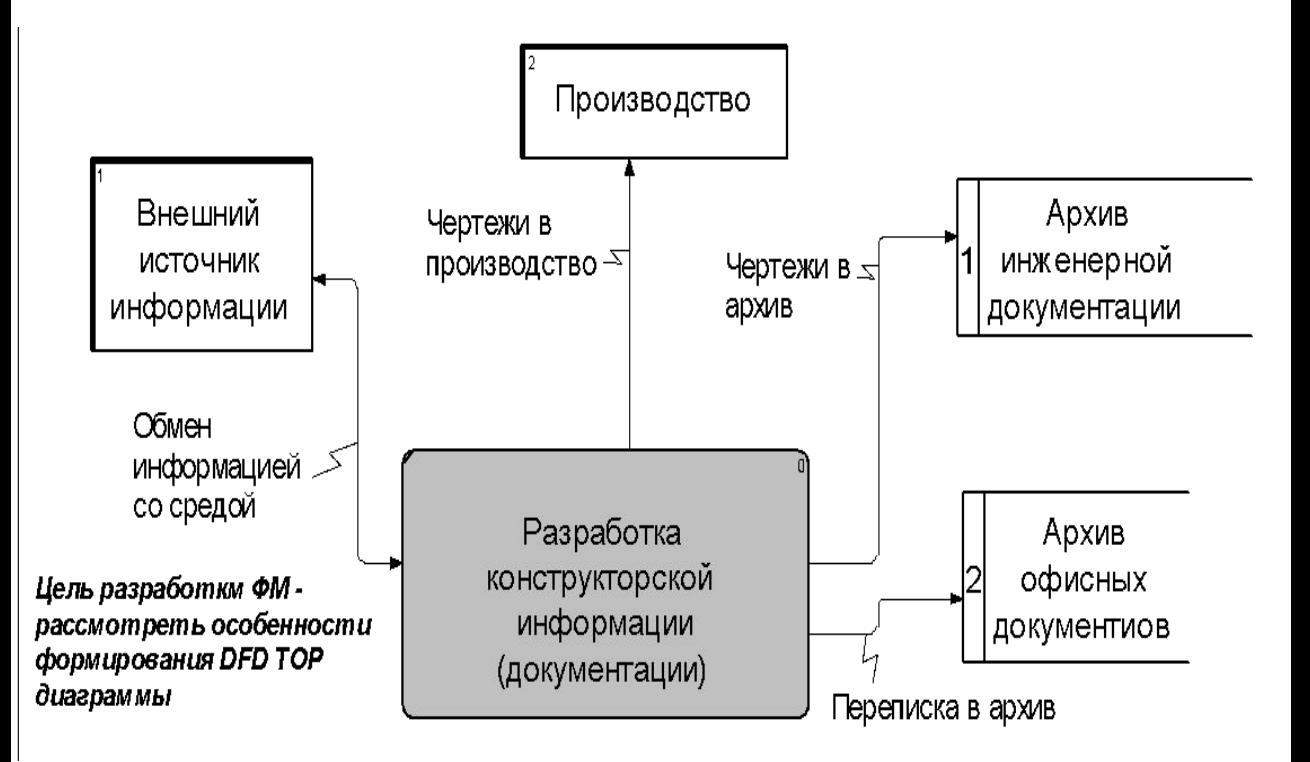

#### **Функциональные блоки**

## **В DFD методологии, функциональные блоки представляют собой функции системы, преобразующие входы в выходы. Функциональные блоки изображаются в виде прямоугольников со скругленными углами, имеют входы и выходы, но не поддерживают механизмы и управления.**

**Для добавления функциональных блоков на диаграмму используется кнопка Activity Box Tool**

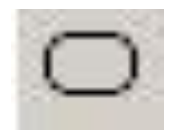

### **Стрелки**

**Описывают движение объектов из одной части системы в другую. Поскольку в DFD каждая сторона Activity не имеет четкого назначения, как в IDEF0, стрелки могут подходить и выходить из любой грани прямоугольника функционального блока. В DFD также применяются двунаправленные стрелки для описания диалогов типа команды – ответа между функциональными блоками, между функциональными блоками и внешними сущностями**

### **Двунаправленная стрелка между функциональным блоком и хранилищем данных**

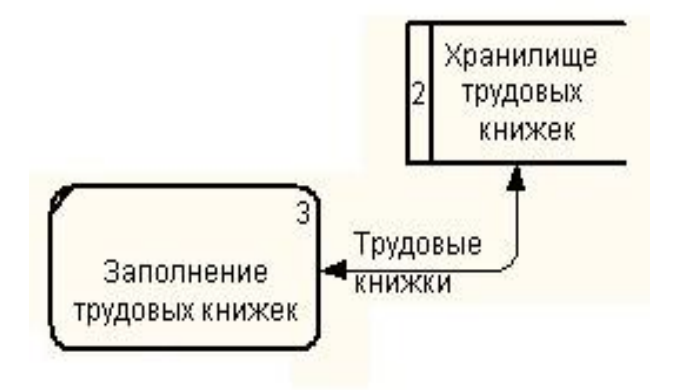

**Двунаправленная стрелка создается с помощью вызова диалогового окна свойств уже созданной стрелки, на вкладке Style которого указывается тип стрелки Bidirectional** 

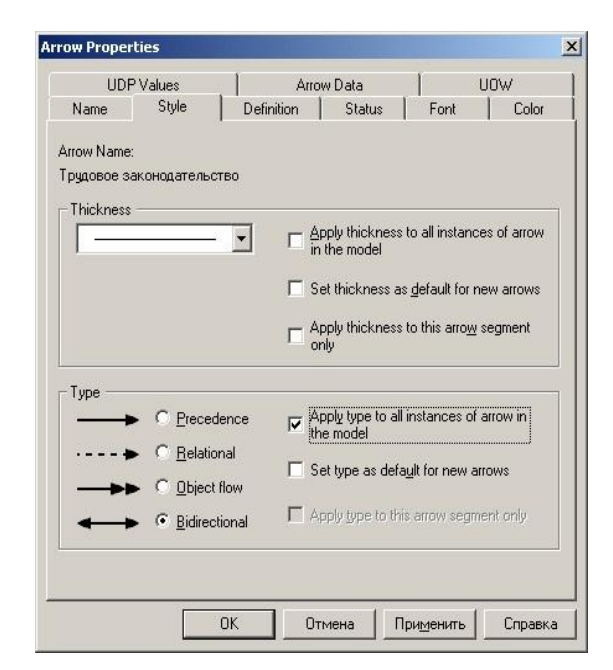

## **Внешние сущности**

# **Изображают входы в систему и/или выходы из системы. Внешние сущности изображаются в виде прямоугольника с тенью и обычно располагаются по краям диаграммы**

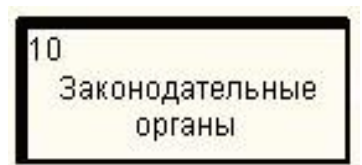

**Одна внешняя сущность может быть использована многократно на одной или нескольких диаграммах. Обычно такой прием применяют, чтобы не рисовать слишком длинных и запутанных стрелок. Для добавления внешней сущности используется External Reference Tool** □

**Внешняя сущность является источником или потребителем данных извне модели**

#### **Хранилища данных**

**В отличие от стрелок, описывающих объекты в движении, хранилища данных изображают объекты в покое. В материальных системах хранилища данных изображаются там, где объекты ожидают обработки, например в очереди. В системах обработки информации хранилища данных являются механизмом, которые позволяют сохранить данные для последующих процессов**

Хранилише

# **Одноименные хранилища данных также могут быть использованы многократно на одной или нескольких диаграммах.**

# **Для добавления хранилища данных, используется Data Store Tool**

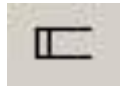

**Хранилища данных могут иметь как стандартный вид отображения, так и настраиваемый.** 

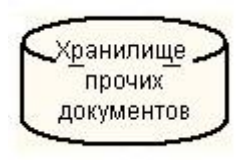

**Для того чтобы изменить вид, необходимо открыть свойства объекта и на вкладке Box Style переключить переключатель в положение Custom и из выпадающего списка выбрать интересующее изображение. Чтобы на объекте было видно его название, необходимо поставить галочку в пункте Show Name** 

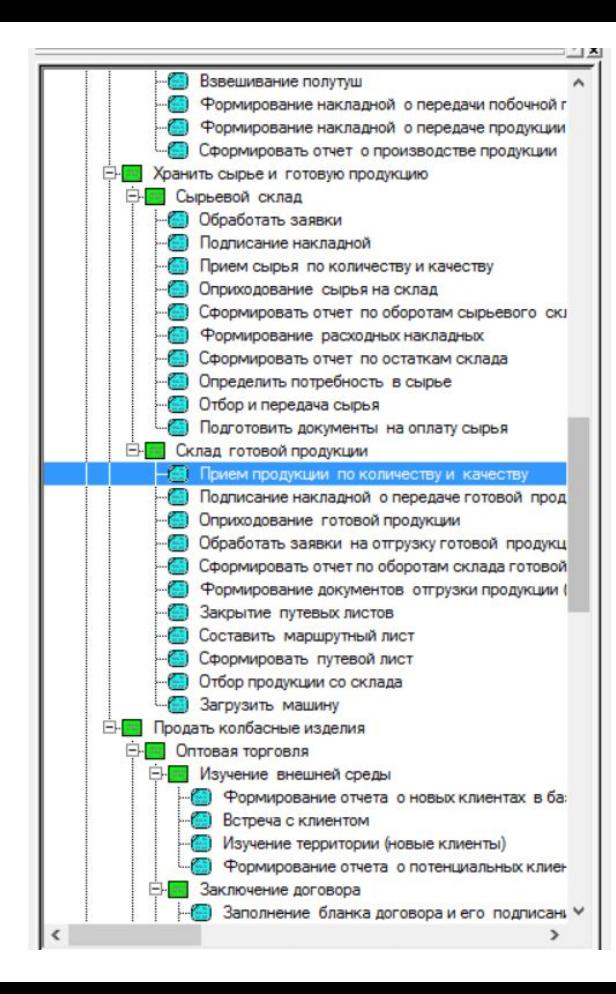

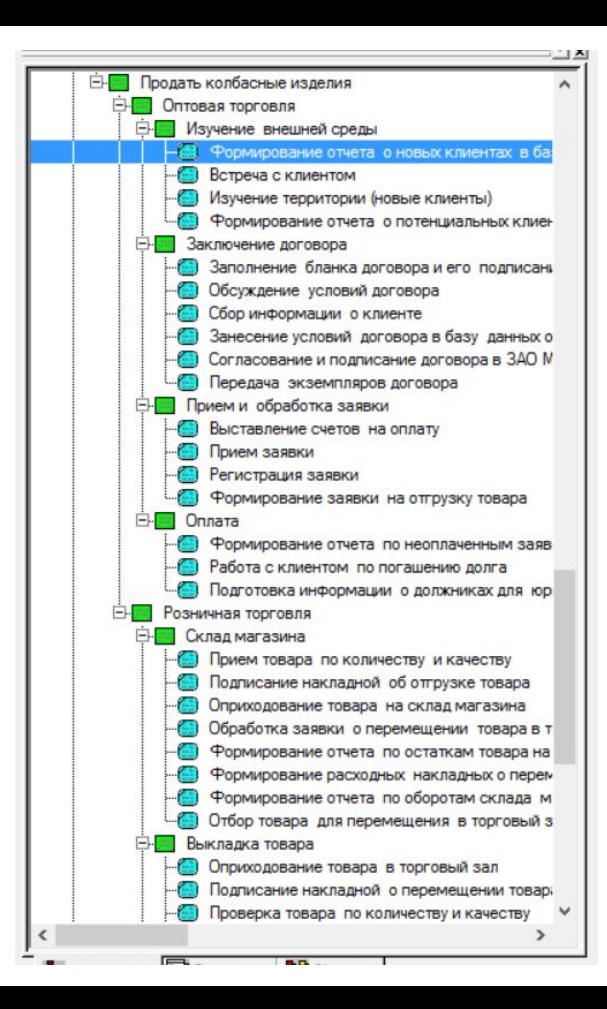

 $\ddotsc$ 

# **Методика IDEF3**

Для описания логики взаимодействия информационных потоков более подходит **IDEF3, называемая также workflow** diagramming - методологией моделирования, использующая графическое описание информационных потоков, взаимоотношений между процессами обработки информации и объектов, являющихся частью этих процессов **Диаграммы Workflow могут быть использованы в моделировании бизнес – процессов для анализа завершенности процедур обработки информации. С их помощью можно описывать сценарии действий сотрудников организации, например последовательность обработки заказа или события, которые необходимо обработать за конечное время. Каждый сценарий сопровождается описанием процесса и может быть использован для документирования каждой функции.**
# **IDEF3** - это метод, имеющий основной целью дать возможность аналитикам описать ситуацию, когда процессы выполняются в определенной последовательности, а также описать объекты, участвующие совместно в одном процессе

## **Техника описания набора данных IDEF3 является частью структурного анализа. В отличие от некоторых методик описаний процессов IDEF3 не ограничивает аналитика чрезмерно жесткими рамками синтаксиса, что может привести к созданию неполных или противоречивых моделей**

## **IDEF3 может быть также использован как метод создания процессов. IDEF3 дополняет IDEF0 и содержит все необходимое для построения моделей, которые в дальнейшем могут быть использованы для имитационного анализа**

Каждый функциональный блок в IDEF3 описывает какой-либо сценарий бизнеспроцесса и может являться составляющей другого функционального блока. Поскольку сценарий описывает цель и рамки модели, важно, чтобы функциональные блоки именовались отглагольным существительным, обозначающим процесс лействия.

#### **IDEF3. Операционные элементы.**

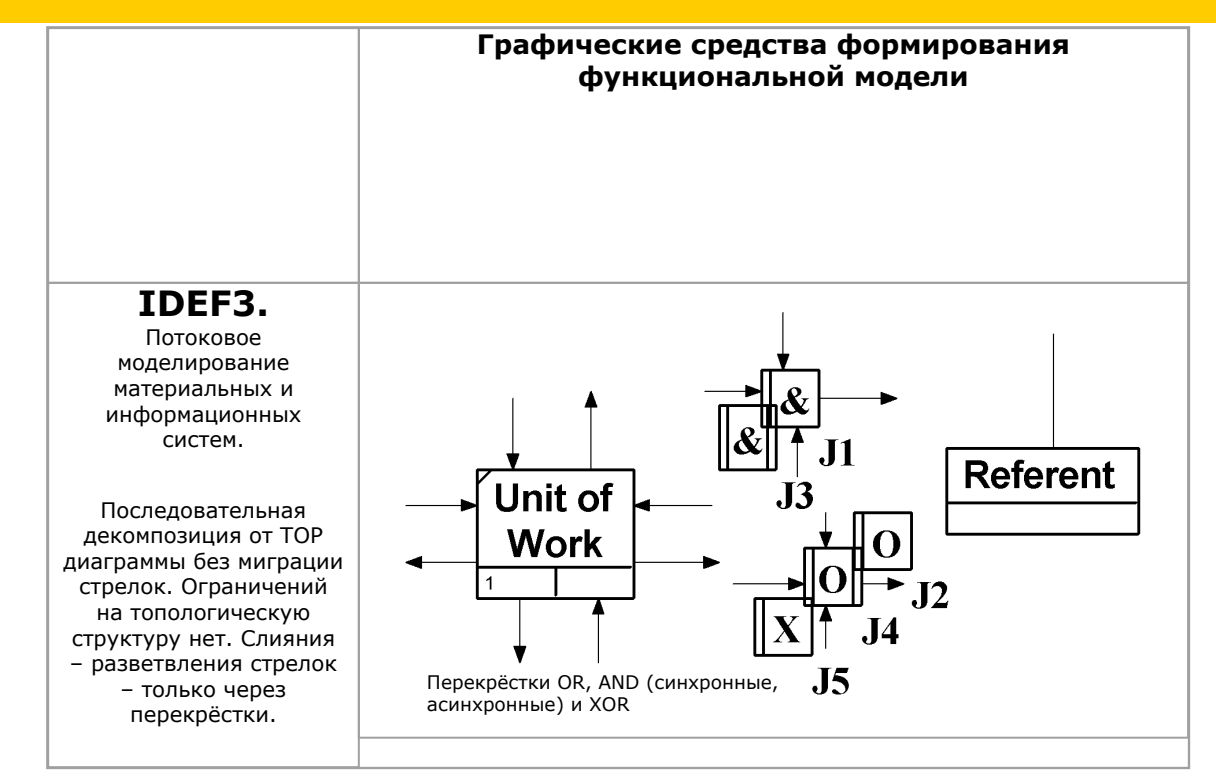

Единицы работы - Unit of Work (UOW). UOW, также называемые работами (действиями), являются центральными компонентами модели. В **IDEF3** функциональные блоки изображаются прямоугольниками с прямыми углами и имеют имя, выраженным отглагольным существительным, обозначающим процесс действия, одиночным или в составе словосочетания, и номер (идентификатор); другое имя существительное в составе того же словосочетания, зависимое от отглагольного существительного, обычно отображает основной выход (результат) функционального блока (например: «Изготовление изделия»).

79 **использоваться для других блоковЧасто имя существительное в имени функционального блока меняется в процессе моделирования, поскольку модель может уточняться и редактироваться. Идентификатор функционального блока присваивается при создании и не меняется никогда. Даже если функциональный блок будет удален, его идентификатор не будет вновь**

## **Связи**

**Связи показывают взаимоотношения функциональных блоков. Все связи в IDEF3 однонаправлены и могут быть направлены куда угодно, но обычно диаграммы IDEF3 стараются построить так, чтобы связи были направлены слева направо**

### **Перекрестки (Junction)**

## **Окончание одного действия может служить сигналом к началу нескольких действий, или же одно действие для своего запуска может ожидать окончание нескольких действий.**

### **Перекрестки используются для отображения логики взаимодействия стрелок при слиянии и разветвлении или для отображения множества событий, которые могут или должны быть завершены перед началом следующего действия. Различают перекрестки для слияния (Fan-in Junction) и разветвления (Fan-out junction) стрелок.**

#### **Перекресток не может использоваться одновременно для слияния и разветвления.**

### **Для внесения перекрестка в диаграмму, служит кнопка Junction Tool на панели инструментов. В диалоговом окне Select Junction Style, необходимо указать тип перекрестка.**

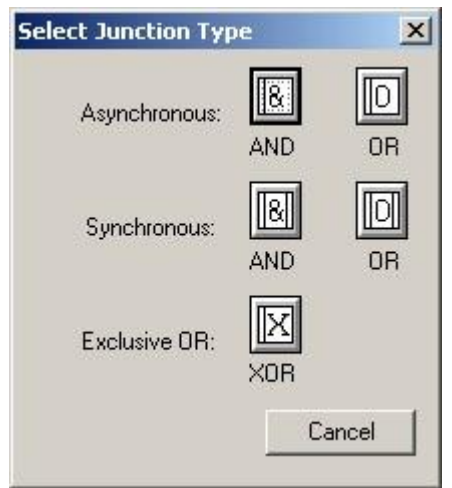

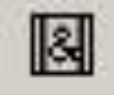

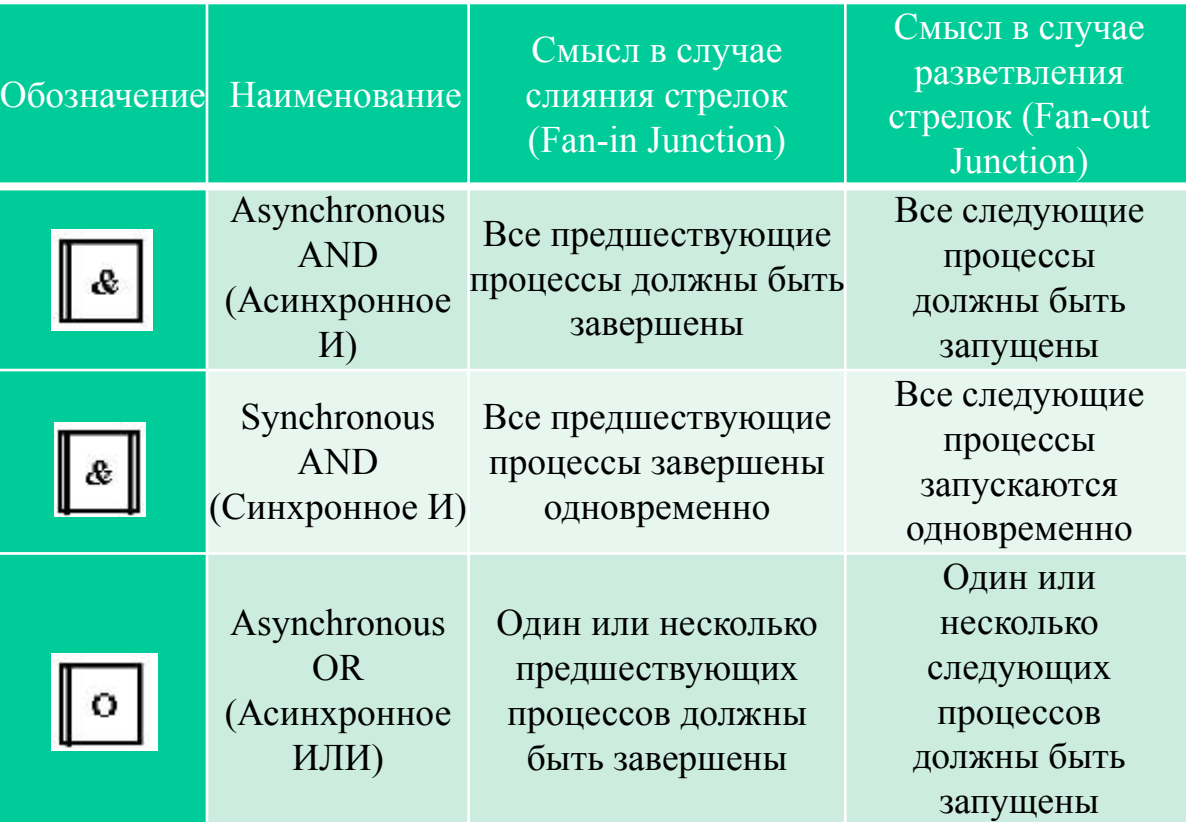

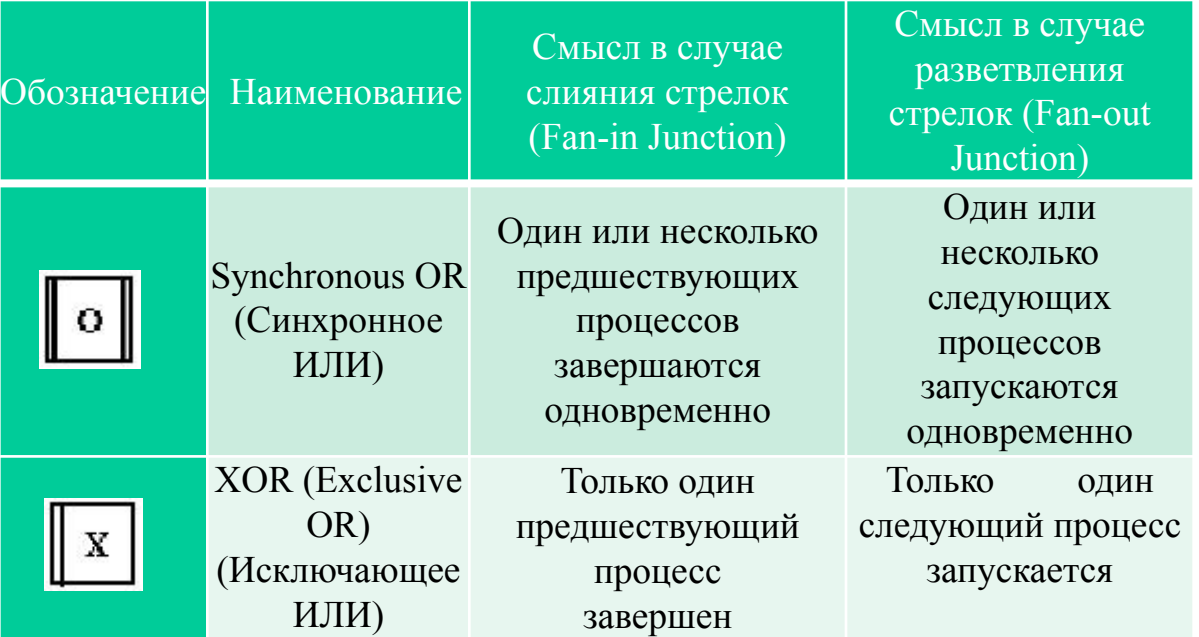

85 **Все перекрестки на диаграмме по умолчанию нумеруются, каждый номер имеет префикс J**

#### **Типы AND перекрёстков**

fan-out - A junction that depicts the split or divergence of a process into multiple alternative processing paths.

fan-in - A junction that depicts the joining or convergence of multiple processing paths into a single process.

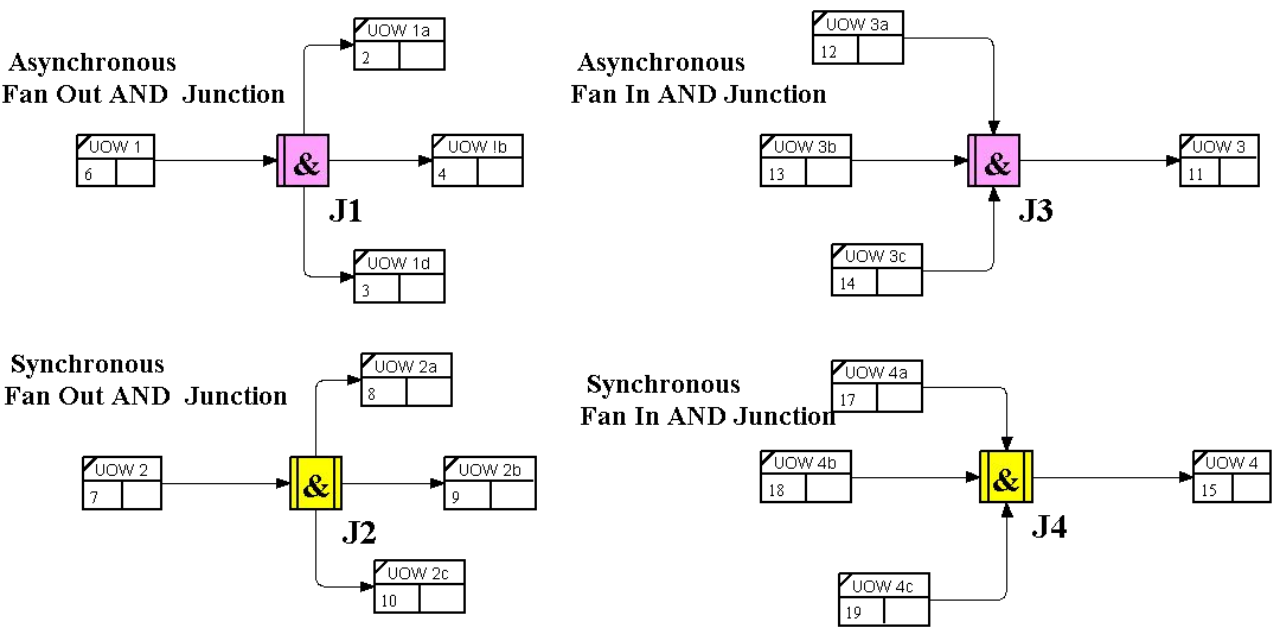

#### **Типы OR перекрёстков**

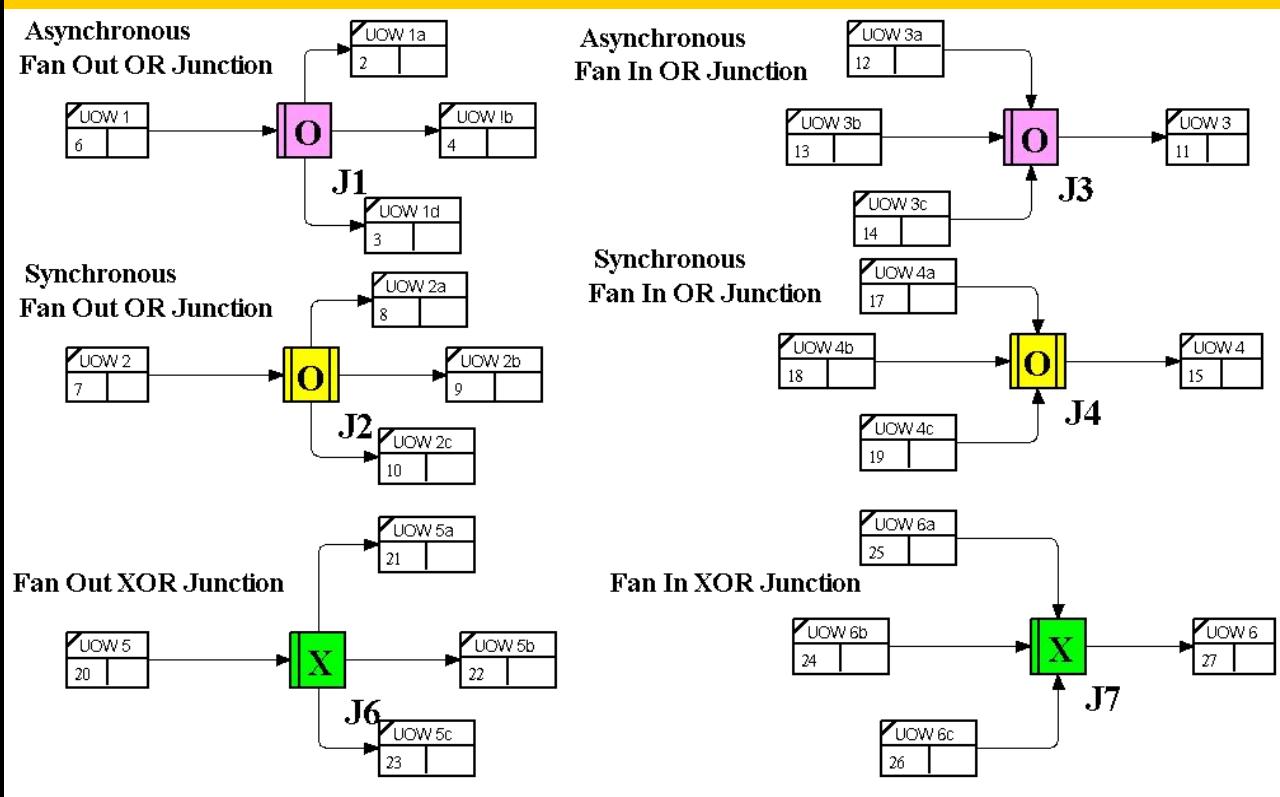

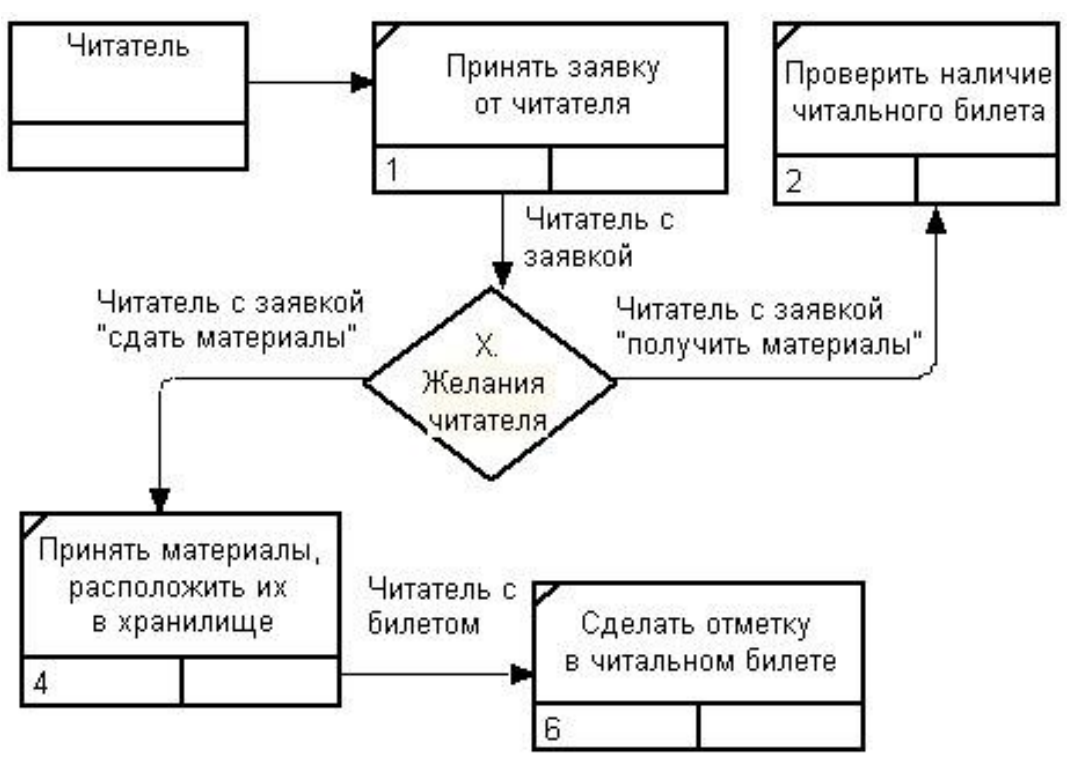

### **Правила создания перекрестков**

## **На одной диаграмме IDEF3 может быть создано несколько перекрестков различных типов. Определенные сочетания перекрестков для слияния и разветвления могут приводить к логическим несоответствиям.**

**Чтобы избежать конфликтов, необходимо соблюдать следующие правила:**

**1.Каждому перекрестку для слияния должен предшествовать перекресток для разветвления. 2.Перекресток для слияния «И» не может следовать за перекрестком для разветвления типа синхронного или асинхронного «ИЛИ».**

#### **Пример неверного размещения перекрестков**

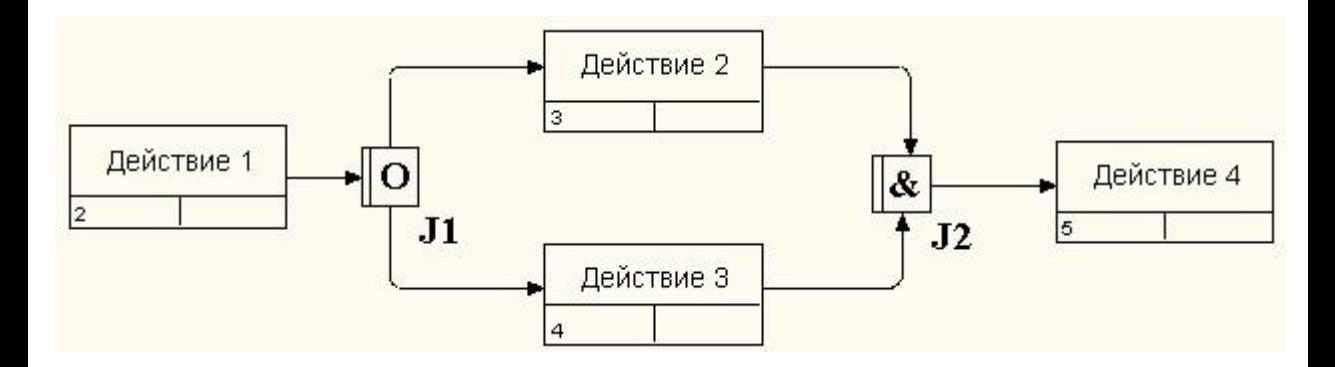

**Действительно, после действия 1 может запускаться только одно действие – 2 или 3, а для запуска действия 4 требуется окончание обеих действий – 2 и 3. Такой сценарий не может реализоваться**

#### **Пример неверного размещения перекрестков**

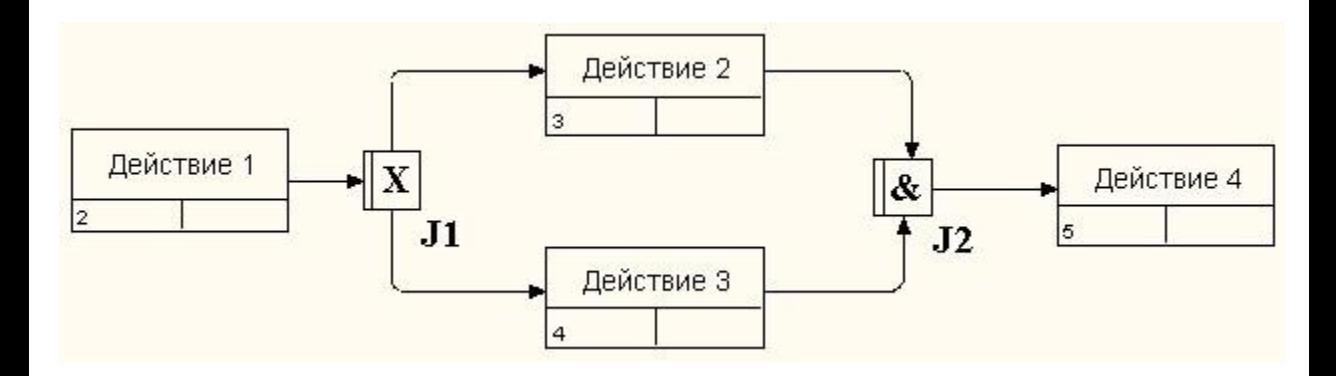

### **Перекресток для слияния «И» не может следовать за перекрестком для разветвления типа исключающего «ИЛИ»**

#### **Пример неверного размещения перекрестков**

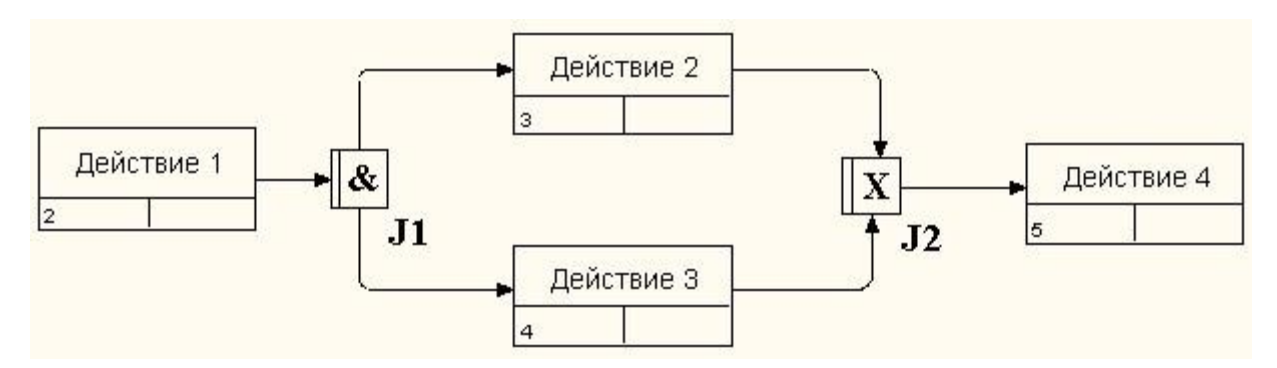

93 **Перекресток для слияния типа исключающего «ИЛИ» не может следовать за перекрестком для разветвления типа «И». В данном случае после завершения действия 1 запускаются оба действия – 2 и 3, а для запуска действия 4 требуется, чтобы завершилась одно и только одно действие – 2 или 3.**

**Тип перекрестка можно всегда изменить в процессе работы. Во вкладке Type диалогового окна Junction Properties, необходимо выбрать интересующий тип и нажать кнопку OK.**

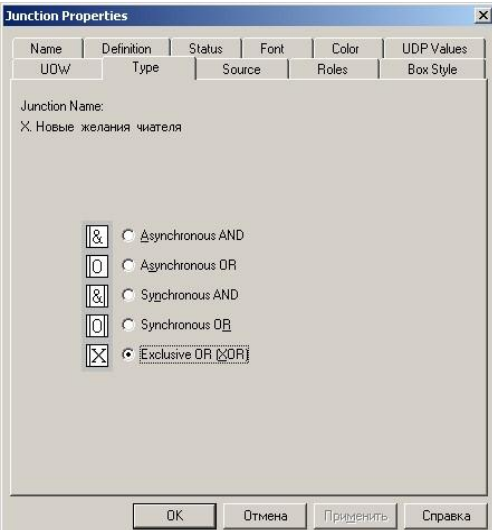

## **Объект ссылки**

## **Объект ссылки в IDEF3 выражает некую идею, концепцию или данные, которые нельзя связать со стрелкой, перекрестком или действием. Для внесения объекта ссылки в диаграмму, служит кнопка Referent Tool**

**Объект ссылки изображается в виде прямоугольника**

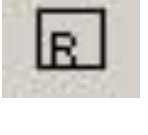

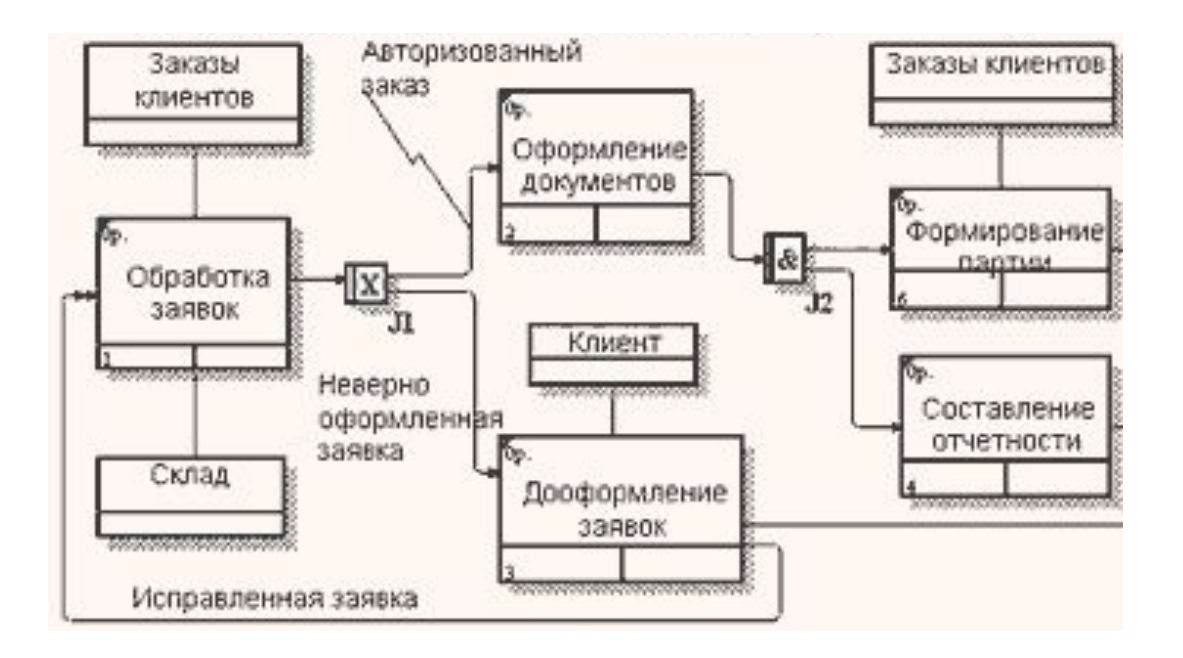

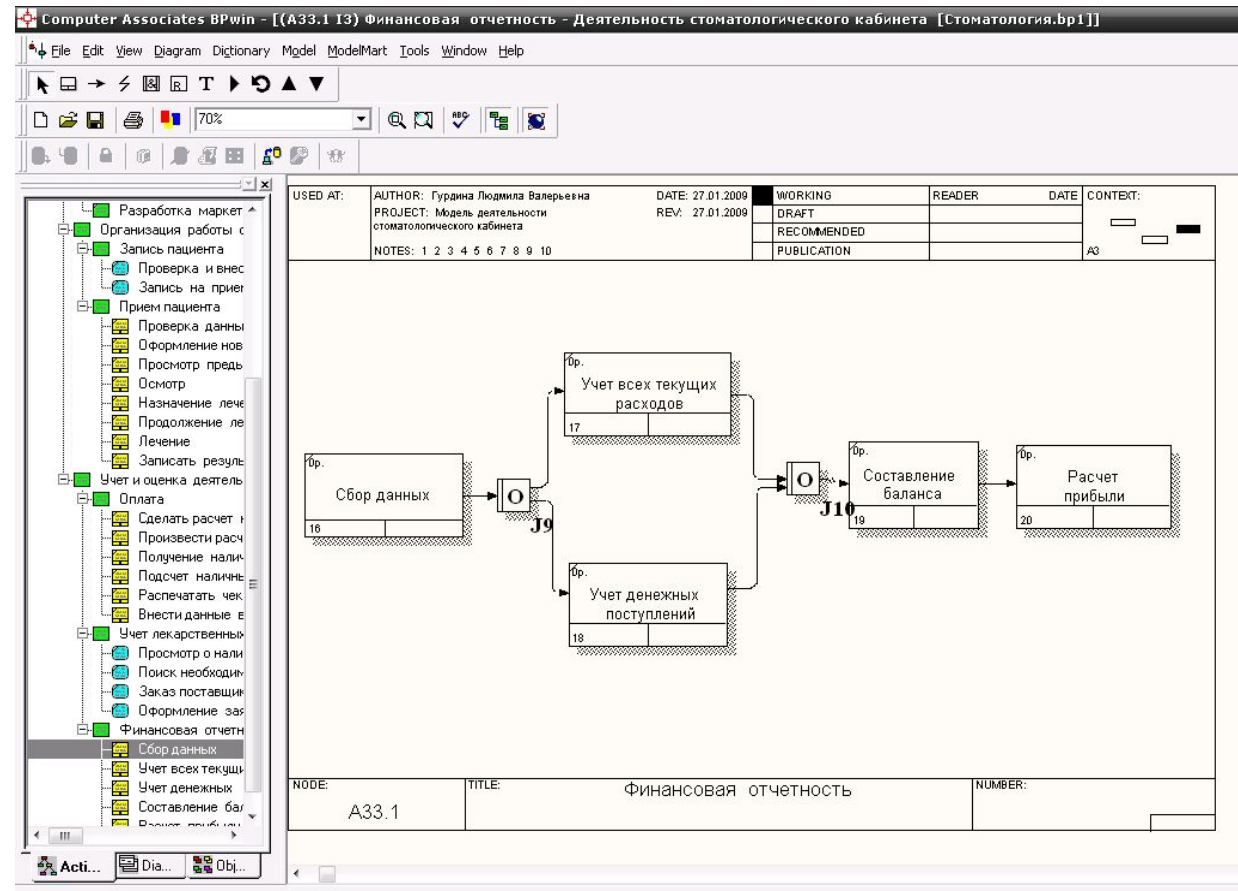

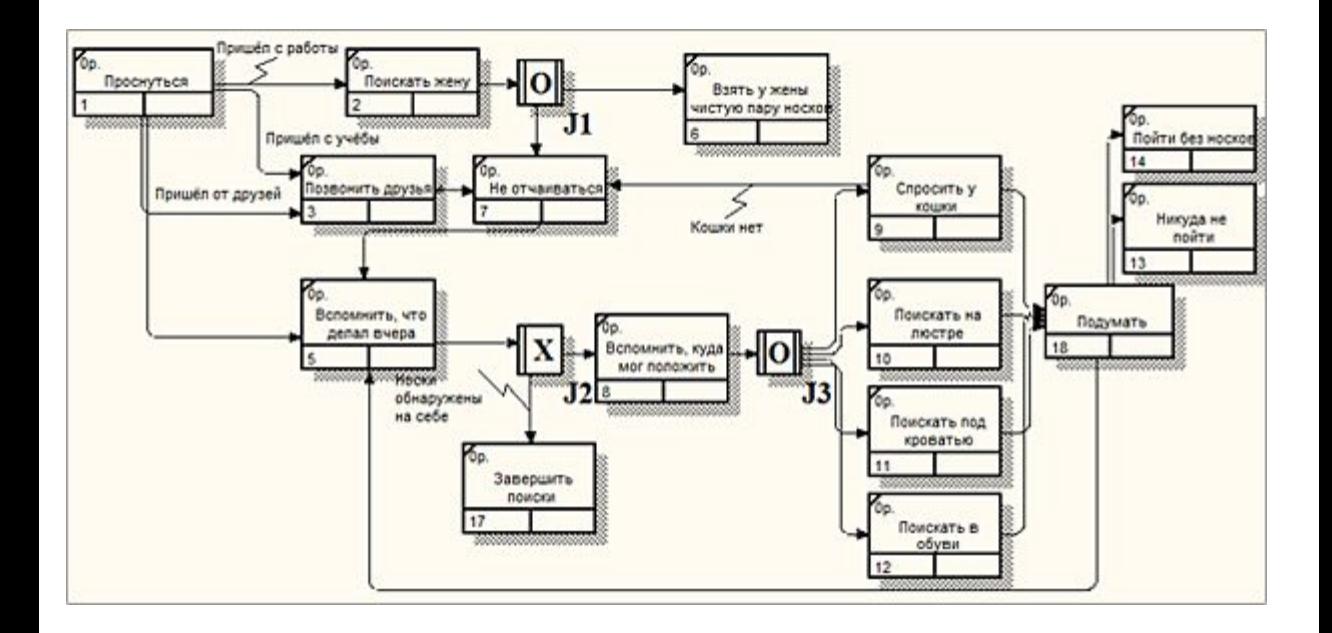